# Configurar arquivo de serviço init ou systemd para ParStream

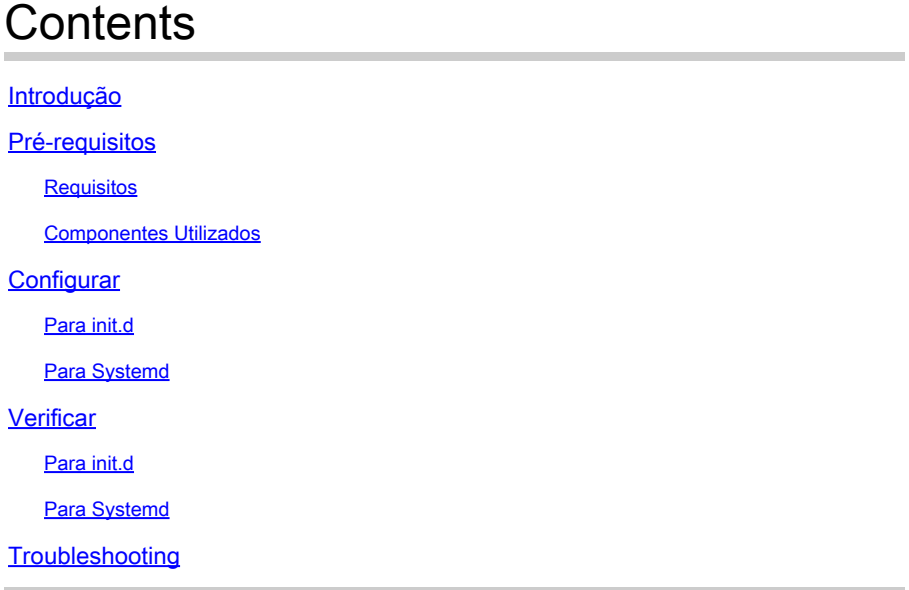

# Introdução

Este documento descreve como criar arquivos de serviço para init.d ou Systemd para o banco de dados ParStream historical.

## Pré-requisitos

Requisitos

A Cisco recomenda que você tenha conhecimento do Linux.

### Componentes Utilizados

Este documento não se restringe a versões de software e hardware específicas.

As informações neste documento foram criadas a partir de dispositivos em um ambiente de laboratório específico. Todos os dispositivos utilizados neste documento foram iniciados com uma configuração (padrão) inicial. Se a rede estiver ativa, certifique-se de que você entenda o impacto potencial de qualquer comando.

# **Configurar**

O pacote de instalação do EFM (Edge Fog Processing Module) não contém arquivos de serviço para init.d ou Systemd prontos para uso.

Aqui, você pode encontrar um exemplo simples para criar um arquivo de serviço.

### Para init.d

```
[root@cen7 ~]# cat /etc/init.d/parstream
#!/bin/bash
# parstream init script.
export PARSTREAM_HOME=/opt/cisco/kinetic/parstream/
export LD_LIBRARY_PATH=$PARSTREAM_HOME/lib:$LD_LIBRARY_PATH
PARSTREAM_SERVERNAME="parstream1"
PARSTREAM_USER="EFM"
case "$1" in
   'start')
     echo "Starting ParStream daemon $PARSTREAM_SERVERNAME as $PARSTREAM_USER"
     sleep 2
     su -c "cd $PARSTREAM_HOME;$PARSTREAM_HOME/bin/start.sh $PARSTREAM_SERVERNAME" $PARSTREAM_USER
     ;;
   'stop')
     echo "Stopping ParStream daemons for user $PARSTREAM_USER"
     stopstatus=$(pkill -c -U $PARSTREAM_USER -15 parstream-serv)
     echo "$stopstatus processes stopped"
     ;;
   *)
     # usage
     echo "usage: $0 start|stop"
     exit 1
     ;;
esac
```
Certifique-se de ajustar as variáveis de ambiente para corresponder ao seu ambiente: PARSTREAM\_HOME, PARSTREAM\_SERVERNAME e PARSTREAM\_USER.

Depois de criar o arquivo, verifique se ele está marcado como executável.

### Para Systemd

```
root@cen7 ~]# cat /etc/systemd/system/parstream.service
[Unit]
Description=ParStream
After=network.target
[Service]
Type=simple
User=EFM
Environment=LD_LIBRARY_PATH=/opt/cisco/kinetic/parstream/lib:$LD_LIBRARY_PATH
WorkingDirectory=/opt/cisco/kinetic/parstream/
ExecStart=/opt/cisco/kinetic/parstream/bin/parstream-server parstream1 --confdir=/opt/cisco/kinetic/par
Restart=on-failure
```
Certifique-se de ajustar as variáveis de configuração para corresponder ao seu ambiente: User= e servername na linha ExecStart.

Após a criação do arquivo de serviço, certifique-se de atualizar os arquivos daemon no systemd:

```
[root@cen7 ~]# systemctl daemon-reload
```
### Verificar

Use esta seção para confirmar se a sua configuração funciona corretamente.

Para verificar se o arquivo de scripts/serviço funciona como esperado, você pode tentar iniciar e parar o serviço.

Para init.d

```
[root@cen7 ~]# /etc/init.d/parstream start
Starting ParStream daemon parstream1 as EFM
Server Process ID: 5056
Output is written to: /var/log/parstream/server-5054-20180423-1648.log
[root@cen7 \sim]# ps aux |grep 5056
EFM 5056 0.8 0.7 1235292 27200 ? Sl 16:48 0:00 /opt/cisco/kinetic/parstream//bin/par
...
[root@cen7 ~]# /etc/init.d/parstream stop
Stopping ParStream daemons for user EFM
1 processes stopped
```
Para Systemd

```
[root@cen7 ~]# systemctl start parstream
[root@cen7 ~]# systemctl status parstream
● parstream.service - ParStream
   Loaded: loaded (/etc/systemd/system/parstream.service; disabled; vendor preset: disabled)
   Active: active (running) since Mon 2018-04-23 16:49:30 CEST; 3s ago
 Main PID: 5186 (parstream-serve)
   CGroup: /system.slice/parstream.service
            └─5186 /opt/cisco/kinetic/parstream/bin/parstream-server parstream1 --confdir=/opt/cisco/kinetic/parstream/conf/
Apr 23 16:49:30 cen7 parstream-server[5186]: [2018-04-23T16:49:30]:unknown-000000:PROT-77086: **** PID: 5
Apr 23 16:49:30 cen7 parstream-server[5186]: [2018-04-23T16:49:30]:unknown-000000:PROT-71005: **** config file: "
Apr 23 16:49:30 cen7 parstream-server[5186]: [2018-04-23T16:49:30]:unknown-000000:WARNING-77082: Number of maximu
```

```
Apr 23 16:49:30 cen7 parstream-server[5186]: [2018-04-23T16:49:30]:unknown-000000:WARNING-77113: Maximum number o
Apr 23 16:49:30 cen7 parstream-server[5186]: [2018-04-23T16:49:30.273380]:parstream1-164930:PROT-77045: Source Re
Apr 23 16:49:30 cen7 parstream-server[5186]: Local Changes:
Apr 23 16:49:30 cen7 parstream-server[5186]: [2018-04-23T16:49:30.278632]:parstream1-164930:PROT-77018: cluster n
Apr 23 16:49:30 cen7 parstream-server[5186]: [2018-04-23T16:49:30.280474]:parstream1-164930:PROT-77018: channel i
Apr 23 16:49:30 cen7 parstream-server[5186]: [2018-04-23T16:49:30.281084]:parstream1-164930:PROT-77134: Entering
Apr 23 16:49:30 cen7 parstream-server[5186]: [2018-04-23T16:49:30.281243]:parstream1-164930:PROT-77065: Running c
Hint: Some lines were ellipsized, use -l to show in full.
[root@cen7 ~]# systemctl stop parstream
```
Como você pode ver, os processos ParStream iniciam sob o usuário que você definiu nos arquivos de serviço e tudo é limpo depois que você solicita a interrupção dos serviços.

### **Troubleshooting**

Esta seção disponibiliza informações para a solução de problemas de configuração.

Caso tenha problemas ao iniciar, verifique:

- Parâmetros configuráveis no arquivo de serviço init.d ou Systemd (usuário, caminhos, nome do servidor ParStream)
- Verifique a saída do arquivo de log para ParStream (em /var/log/parstream)
- Para SystemD: a saída de systemctl status parstream
- A saída de journalctl —unit=parstream

#### Sobre esta tradução

A Cisco traduziu este documento com a ajuda de tecnologias de tradução automática e humana para oferecer conteúdo de suporte aos seus usuários no seu próprio idioma, independentemente da localização.

Observe que mesmo a melhor tradução automática não será tão precisa quanto as realizadas por um tradutor profissional.

A Cisco Systems, Inc. não se responsabiliza pela precisão destas traduções e recomenda que o documento original em inglês (link fornecido) seja sempre consultado.